# **Uninstalling and Removing Theme Press**

Requires

THEME PRESS

# Uninstalling and Removing Theme Press

### **Prompt**

Completely removing Theme Press requires these additional steps.

### Outcome

Alas you may decide to remove Theme Press from your Confluence environment. Simply uninstalling it from the "Manage apps" (UPM) admin screen does not delete themes, space settings, architect pages/content, and macro content. Follow these steps to remove Theme Press and replace its macros.

## **Steps**

#### **Uninstall Theme Press**

Follow the instructions described at the bottom of Installing and Uninstalling Apps.

#### Create the following user macros

Theme Press uses the following hidden macros to hold content:

- · content-layer
- content-column
- content-block
- content-layout

When you disable or uninstall Theme Press, these macros no longer function, and you may find content missing. To remedy this issue, create a custom user macro for each of these macros. Use the table below to create each macro, the field names at left correspond to the fields found on the create user macro page.

|                       | Content Layer                 | Content Column                | Content Block                 | Content Layout                |
|-----------------------|-------------------------------|-------------------------------|-------------------------------|-------------------------------|
| Macro Name            | content-layer                 | content-column                | content-block                 | content-layout                |
| Visibility            | only to system administrators | only to system administrators | only to system administrators | only to system administrators |
| Macro Title           | Content Layer                 | Content Column                | Content Block                 | Content Layout                |
| Macro Body Processing | rendered                      | rendered                      | rendered                      | no macro body                 |
| Template              | ## @noparams                  | ## @noparams                  | ## @noparams                  | ## @noparams                  |
|                       | \$body                        | \$body                        | \$body                        |                               |

Create and save each of these user macros. Because they use the same Macro Name, these will replace the four previously embedded Theme Press macros.

#### **Delete the Theme Press Default space**

If you are absolutely certain about completely removing Theme Press, and want to remove all of your architect pages and their content (including headers, banners, menus, footers, and layouts), then proceed with deleting the Theme Press Default space. You cannot undo this action.

#### Note

### Tip

# Warning

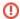

**Duplicate macro warning** 

If you reinstall Theme Press, be sure to delete the custom user macros from Step 2 above.

# Info

# Related

- Installing Theme PressInstalling and Uninstalling AppsEnabling and Disabling Apps